## 取扱い説明書 デュプロ DP-F520 / DP-F550 / DP-F620 / DP-F650 / DP-F820 / DP-F850 機用

以下のような操作を行った場合は、再度入力が必要になります。

本品をご使用の際は、【消耗品情報入力画面】に適切な設定を入力してください。

本品を印刷機にセットすると 右図のような画面が表示されます。 前カバーを開閉して、 前カバーを開けて 以下にそって設定入力下さい。 -<br>インクバックを確認してください **①** インク容量設定 製版・印刷できます 「OK」をタッチします。 設定 \* インク容量設定後、 製版・印刷できます 右図のような画面が表示された時 「 1000ml 」 をタッチします。 表示されなかった時は、②よりお進みください。 設定 i **②** インク消費期限情報

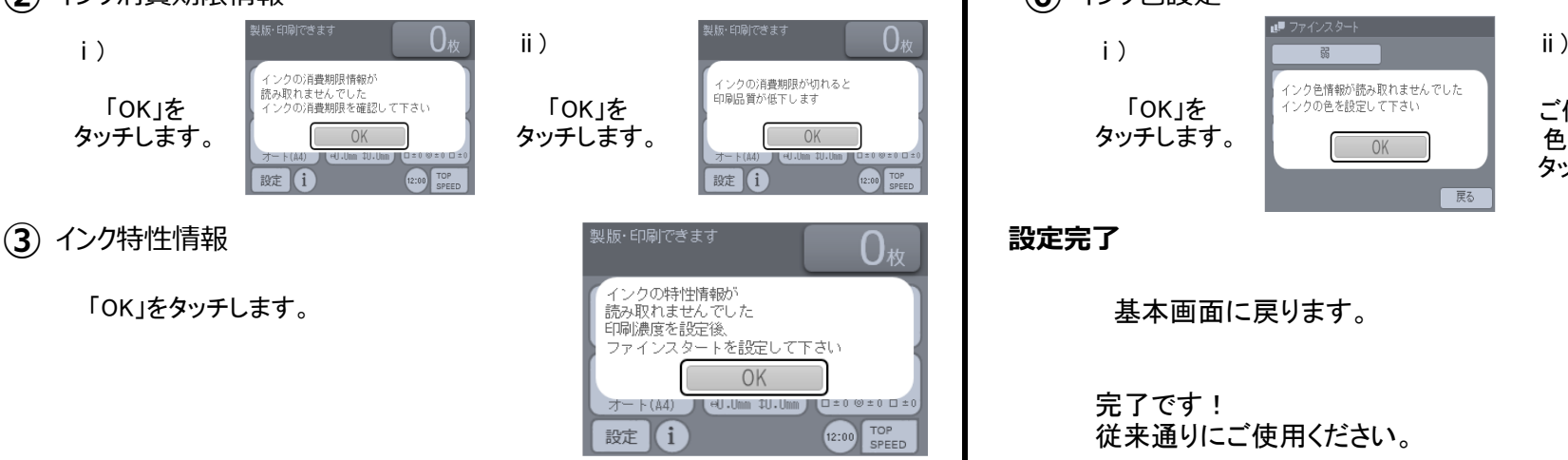

 $\mathbf{d}$ 

600ml

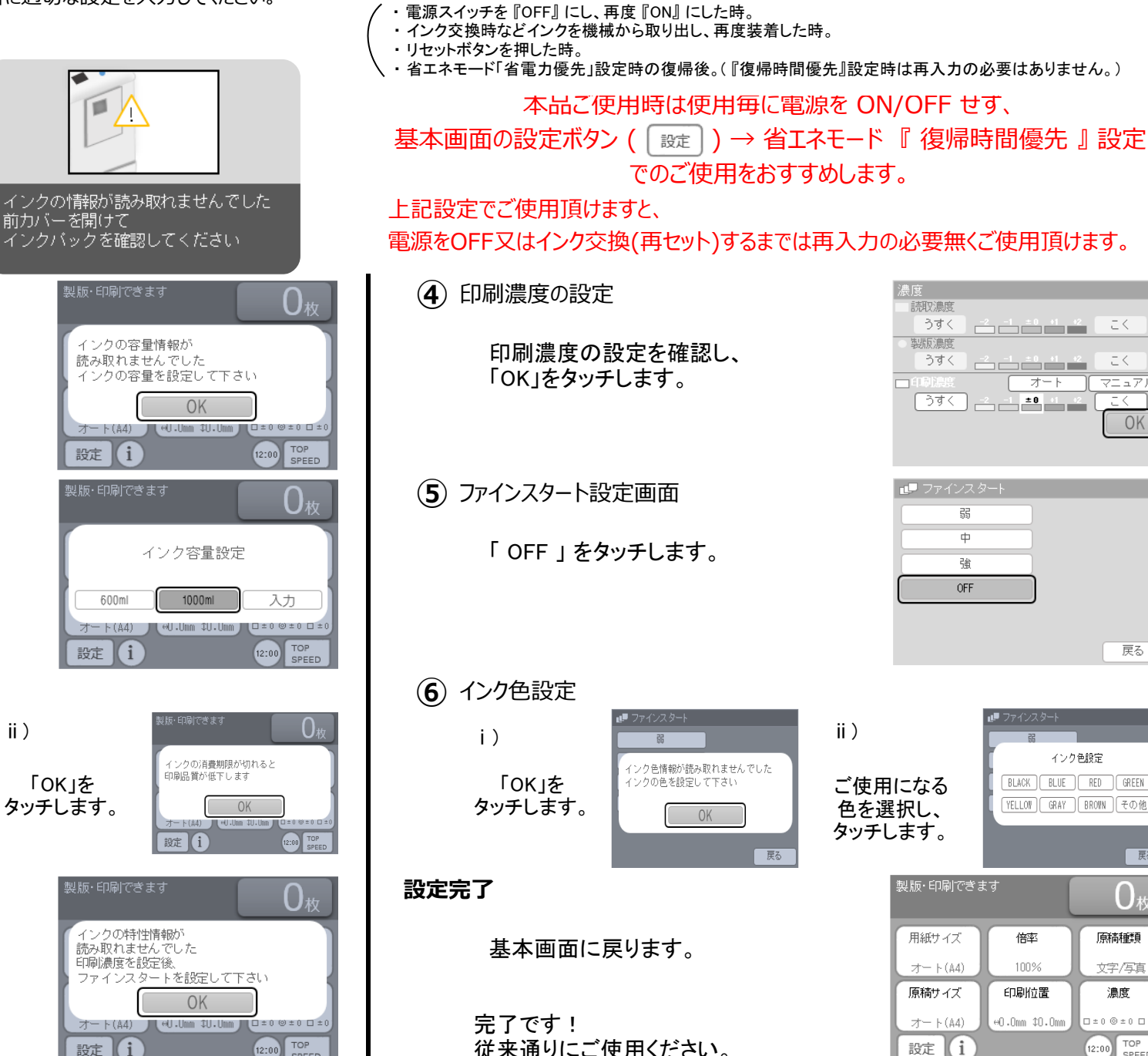

読取濃度 うすく <u>ے ≚∎ است ا</u> 生理后进度 うすく ) ک<del>ے کے کا</del> کے ا オート マニュアル <u>스 스 페 프로</u> うすく こく OK

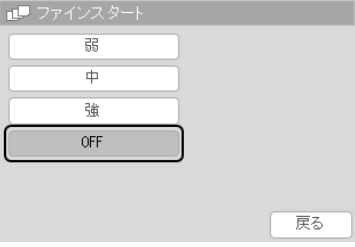

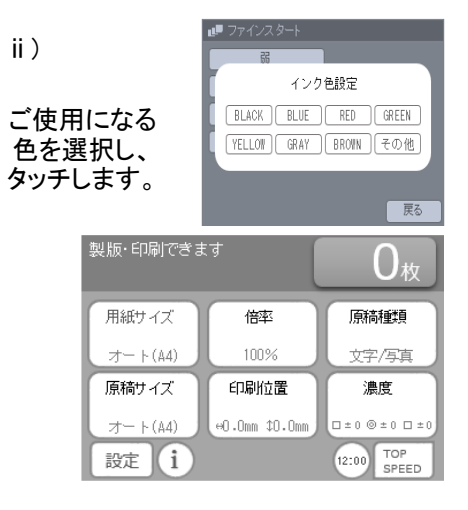